考試科目: 二技 **1033** 商業套裝軟體 考試日期: **112** 年 **11** 月 **12** 日 節次: **4**

一、選擇題(Word相關) 30%:每題 3 分 1.( 2 ) 段落中的每一行均分別靠齊左右邊界,並自動調整字元間距,末行字元間距亦自動均勻調整字元間距分别 靠齊左右邊界,必須採用以下哪一項方式: (1)左右對齊 (2)分散對齊 (3)置中對齊 (4)靠右對齊 2.( 3 ) 設定段落中第一行的第一個字凸出到其他各行的左邊, 必須採用以下哪一項方式: (1)左邊縮排 (2)右邊縮排 (3)首行凸排 (4)首行縮排 3.( 4 ) 輸入資料時, 按下以下哪一鍵選項, 可產生段落標記: (1) Alt+Enter (2) Shift+Enter (3) Ctrl+Enter (4) Enter  $\cdot$ 4.( 1 ) [亞洲方式配置]中不包含哪一個功能? (1)繁簡轉換 (2)組排文字 (3)最適文字大小 (4)橫向文字 5.( 3 ) 定位點用於置中<sup>對</sup>齊,設定的位置上必須採用以下哪一項對齊方式圖示:  $(1)$   $(2)$   $(3)$   $(4)$   $(4)$ 6.( 3 ) [圖片]與[圖片]或[圖案]做組合時,避免拖曳時散開,可將完成後的圖案使用以下哪一項功能 (1) 編輯端點 (2) 文繞圖 (3) 群組 (4) 設定圖案格式。 7.( 2 ) 製作文字下移且字體不會變小的效果,需點選(1) [字型]/[間距] (2) [字型]/[位置] (3) 上標 (4) 下標。 8.( 1 ) 刪除自訂新樣式,點選[常用]/[樣式]功能區的哪項功能,再按刪除鈕? (1) 管理樣式 (2) 樣式檢查 (3) 新增樣式 (4) 其他。 9.( 1 ) 合併列印的功能在(1) 郵件 (2) 版面配置 (3) 插入 (4) 檢視 標籤下可找到。 10.( 4 ) 製作一份大賣場的折價券,在每格折價券中加入以下哪一項功能變數,才可以使促銷商品逐筆合併進來。 (1) Merge Record  $#$  (2) Next Record if (3) Skip Record if (4) Next Record  $\cdot$  $\mathbb{L} \cdot \mathbb{R}$ 合題:48% (每格 3 分) (請於A-P空格內填入**數字答案**,可重複選). 1. 檔案 | 2. 常用 | 3. 設計 | 4. 轉場 | 5. 動畫 | 6. 檢視 7. 郵件 |8. 插入 |9. 表格 |10. 參考資料 |11. 校閱 |12 匯入/匯出 13. 目錄 |14. 顯示 ---|15. 重複標題列 |16. 轉換為文字 |17. 段落標記 |18. 插入目錄 19. 段落 | 20. 手繪表格 | 21. 分割 | 22. 變化 | 23. 標題列 | 24. 並排顯示 |25. 自訂 | 26. 字元框線 | 27. 管理樣式 | 28. 圍繞字元 1.Word中將文件 甲 中新建的樣式(例如 ds1), 複製到文件 乙 中:開啟 A [27.管理樣式] 窗格;.

按下 B [12.匯入/匯出] 按鈕;點選複製按鈕。

2. Word中一次可對多個文字設定框線效果的功能稱為 C [26. 字元框線]

3.Word中浮水印的功能在可在 D [3. 設計] 標籤頁中找到。

4.Word中文字轉為一表格(1)選取一文字區域 (2) 點選 E [8.插入]標籤/ F [9.表格]按鈕,開啟[文字轉換為 表格]對話功能,就可解決此問題

- 5.Word中當表格跨越到另一頁面時,無法看到表格的標題列,為增加閱讀的便利,可使用 G [15.重複標題列] 功 能。但滑鼠游標必須停留在 H 上。[23.標題列]
- 6.Word中製作目錄的步驟, (1).章節使用標題樣式, (2).點選 I 標籤[10.參考資料], (3).點選 J [13.目錄], (4).再點選 K [18.插入目錄]。

7.Word中能將正在使用中的檔案上下分成兩部分,可以在編輯檔案時,同時觀看同檔案中兩個不同的節。

(1) 點選 L [6. 檢視]標籤, (2) M [21.分割]

8.在PowerPoint【設計】標籤頁中,可找到佈景主題、 N [22. 變化]及 O [25. 自訂]三項功能區。

**背面尚有試題** 

國立臺北商業大學附設空中進修學院 112 學年度第一學期中考參考答案

## 考試科目: 二技 **1033** 商業套裝軟體 考試日期: **112** 年 **11** 月 **12** 日 節次: **4**

9.PowerPoint中對投影片間的切換,點選 P [4. 轉場] /在[切換到此投影片]功能區中,點選不同選項,可讓投影片 切換具有不同效果。

答案欄(每格 3 分) (請於A-P空格內填入**數字答案**,可重複選)

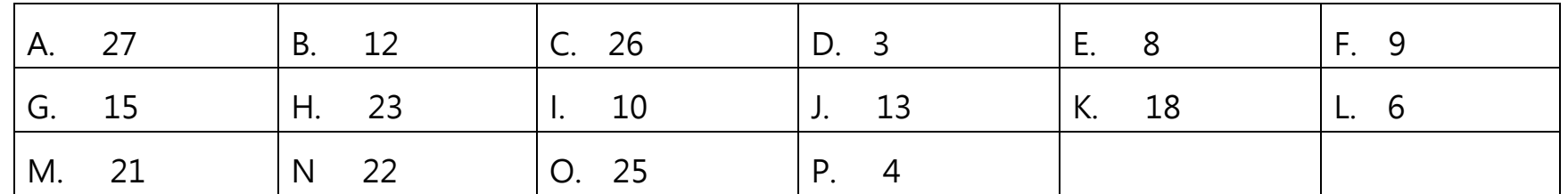

三、問答題:22%

1、Word表格中「清除」與「刪除」的功能有何不同? 10%

**答:「清除」與「刪除」的功能不同,清除表格中的內容,就如清除文件中的字元一樣,按下Delete鍵即可。 若是要刪除表格中的元件,則必須按下[版面配置]中的「刪除]鈕。 刪除功能包含:1.刪除表格中的某一儲存格,2刪除表格中的某一欄, 3刪除表格中的某一列,或是4刪除整 張表。**

2、Word文件中當作二欄排版時,最後一頁如出現左右欄長短不一的情形,俗稱「長短腳」,如何使左右欄同齊? 12%

**答: [版面配置]標籤/[[分隔設定]/[接續本頁]功能,就可解決此問題。**